## **SHEEP AND GOAT OWNERS**

To move stock **OFF** your PIC with mandatory eID

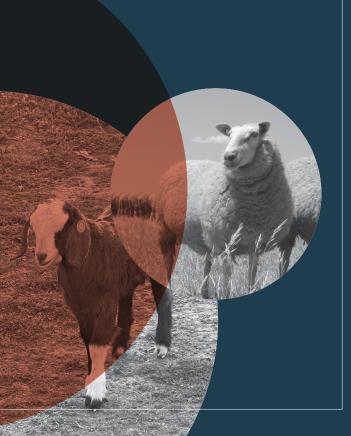

## Stock I have

## bred

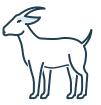

## Already on hand

- A current PIC for every property you run stock on
- LPA accreditation and access to current version NVD waybill or eNVD.

(IIII) LPA webpage

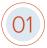

Choose type and purchase NLIS breeder devices for your home-bred sheep and/or goats

**COLOUR**: yellow or a year of birth colour<sup>1</sup>

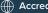

Accredited NLIS devices, year of birth colours

**PRINTED** with PIC of property where they will be used, as the beginning of the NLIS ID

**CODE** for the species they will be used on; **S** for sheep, **K** for goats

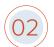

Identify all stock with an NLIS device before they leave the property<sup>2</sup>

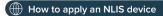

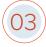

Complete an NVD waybill / eNVD accurately

Completing the Paper NVD waybill

Completing the Online NVD waybill

Completing the Mobile NVD waybill

### NOTE:

1 Year of birth colours are mandatory in WA, optional elsewhere 2 Or by 6 months of age in WA, whichever occurs first

## Stock I have

## introduced onto my PIC

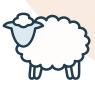

## Already on hand

- A current PIC for every property you run stock on
- LPA accreditation and access to current version NVD waybill or eNVD

NLIS database account.

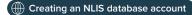

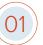

Purchase some NLIS post-breeder devices in case stock have lost their device

**COLOUR**: pink (to indicate stock are not home-bred)

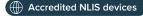

**PRINTED** with PIC of property where they will be used, as the beginning of the NLIS ID

**CODE** for the species they will be used on; **T** for sheep, **L** for goats

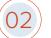

Apply a pink NLIS post-breeder device to any stock without a device

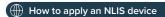

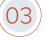

Check that all brought in stock have been transferred to your PIC on the **NLIS** database

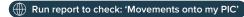

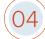

Complete an NVD waybill / eNVD accurately

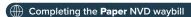

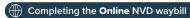

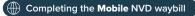

## SHEEP AND GOAT OWNERS

To move stock

ON to your PIC with mandatory eID

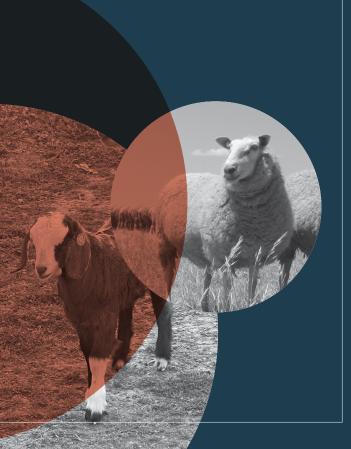

## Stock I have

# introduced from a different PIC

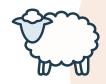

## Already on hand

- A current PIC for every property you run stock on
- NLIS database account
  - Creating an NLIS database account
- Stock arrive with an NVD waybill / eNVD / movement document

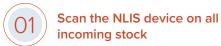

02 Upload scan file to computer

(03) Copy list of RFIDs

Open NLIS database and choose 'Notify database of stock moved onto my PIC'

How to upload a stock movement on the NLIS database

Paste list of RFIDs into the large box

Complete all other data fields from the movement document

Record the Upload ID as a receipt number on the movement document

Check your 'Transaction history' to make sure it all went through accurately

HELP NLIS helpdesk

# You **must complete** this movement record on the NLIS database **within 2 days of stock arriving** on your PIC unless from a saleyard.

**NOTE:** You can do this yourself or get help from someone else, but you need to make sure it gets done.

Always record the Upload ID as proof the transfer of stock has been completed (helps with LPA audits!).

## How to Tag

#### Allflex Indentiplier devices

www. all flex. global/au/wp-content/uploads/sites/3/2021/04/ldentiplier-Universal-application-instructions. pdf

### Allflex Rapidtag devices

www.allflex.global/au/wp-content/uploads/sites/3/2021/04/RapIDmatic-application-instructions.pdf

### Allflex tagging devices

www.youtube.com/watch?v=jARmv9qab-Q

### **Datamars leg bands**

https://au.ztags.com/sites/default/files/webdam\_assets/143049612.pdf

### Leader devices

https://www.youtube.com/watch?v=bU0d5caLzXI

### Shearwell devices

www.shearwell.com.au/Content/Images/uploaded/Instructions%20for%20Shearwell%20SET%20device%20and%20 application.pdf

### **Zeetags FET devices**

 $\label{lem:https://au.ztags.com/resource-hub/videos/fet-tag-instructional-video} \\ -video$ 

## NOTE:

- \* Follow these instructions if you bring any sheep / goats onto your PIC and when moving stock between your own PICs; and if you purchase through an **online** sale.
- + Stock purchased from an **onsite** public auction or physical saleyard will be transferred to your PIC for you.